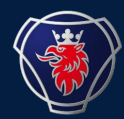

2023-11

## **Represent Multiple supplier numbers ?**

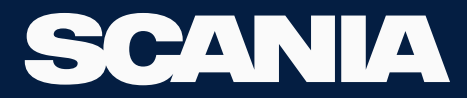

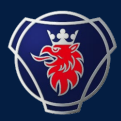

- first please ask your local administrator at your company to check iga page of you as a user.
- Please ask if you have all the supplier numbers you represent under-represent supplier number box on your respective IGA page (Slide 5,6 of the Manual IGA USER GUIDE EXISTING USER NEW LATEST)
- If you don't have all the supplier numbers you represent, please ask your local admin to fill those out in that box.
- Please follow the steps from here to switch between organisations.

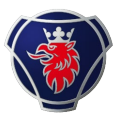

## 1) Click on the icon before the Scania symbol on top right

## 2) Click on choose organisation and choose the organisation you wish to continue with

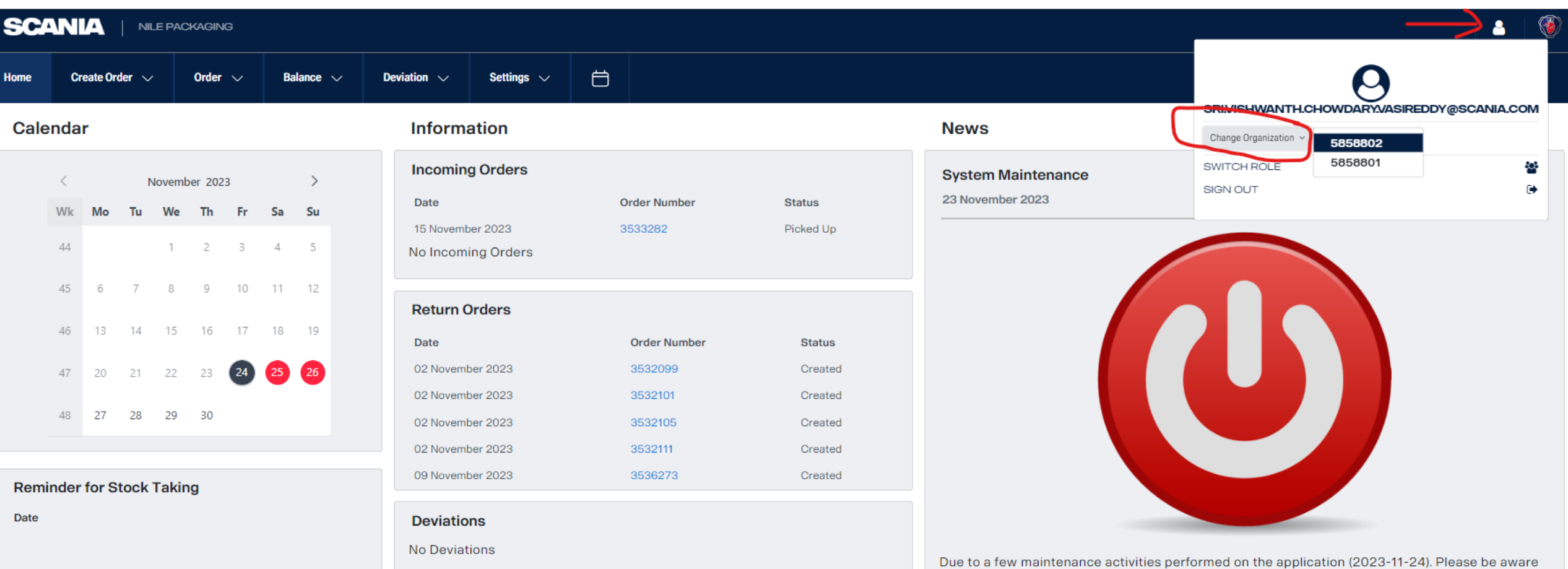

## $\epsilon$  .... associated

that the application will be down on 2023-11-24 for a few minutes from 17:00 to 18:00 (UTC+1)